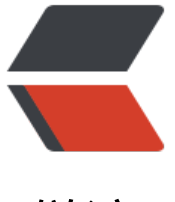

链滴

# 矩池云 | 教你如何[使用](https://ld246.com) GAN 为口袋妖怪上 色

作者: matpool

- 原文链接:https://ld246.com/article/1584064690147
- 来源网站: [链滴](https://ld246.com/member/matpool)
- 许可协议:[署名-相同方式共享 4.0 国际 \(CC BY-SA 4.0\)](https://ld246.com/article/1584064690147)

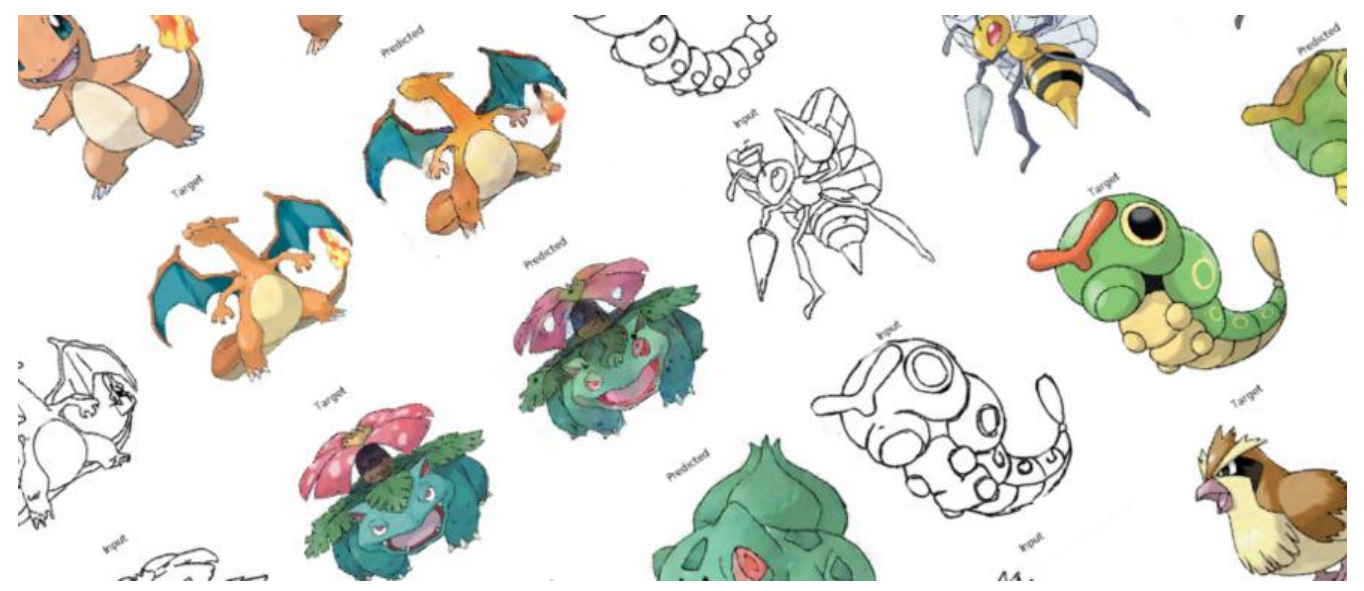

在之前的Demo中,我们使用了条件GAN来生成了手写数字图像。那么除了生成数字图像以外我们还 用神经网络来干些什么呢?

在本案例中,我们用神经网络来给口袋妖怪的线框图上色。

### **第一步: 导入使用库**

from future import absolute import, division, print function, unicode literals

import tensorflow as tf tf.enable\_eager\_execution()

import numpy as np import pandas as pd

import os import time import matplotlib.pyplot as plt from IPython.display import clear\_output

口袋妖怪上色的模型训练过程中,需要比较大的显存。为了保证我们的模型能在2070上顺利的运行, 们限制了显存的使用量为90%, 来避免显存不足的引起的错误。

config = tf.compat.v1.ConfigProto() config.gpu options.per process gpu memory fraction =  $0.9$ session = tf.compat.v1.Session(config=config)

定义需要使用到的常量。

BUFFER  $SIZE = 400$  $BATCH$   $SIZE = 1$  $IMG$  WIDTH = 256  $IMG$  HEIGHT = 256  $PATH = 'dataset'$ OUTPUT CHANNELS = 3  $LAMBDA = 100$  $EPOCHS = 10$ 

#### **第二步: 定义需要使用的函数**

图片数据加载函数,主要的作用是使用Tensorflow的io接口读入图片,并且放入tensor的对象中,方 后续使用

```
def load(image_file):
  image = tf.io.read file(image file) image = tf.image.decode_jpeg(image)
```
 $w = tf.shape(image)[1]$ 

```
w = w // 2input image = image[:, :w, :]
real image = image[:, w:, :]
```

```
input image = tf.cast(input image, tf.float32)real image = tf.cast(real image, tf.float32)
```
return input image, real image

tensor对象转成numpy对象的函数

在训练过程中,我会可视化一些训练的结果以及中间状态的图片。Tensorflow的tensor对象无法直接 matplot中直接使用,因此我们需要一个函数,将tensor转成numpy对象。

```
def tensor to array(tensor1):
   return tensor1.numpy()
```
### **第三步: 数据可视化**

我们先来看下我们的训练数据长成什么样。

我们每张数据图片分成了两个部分,左边部分是线框图,我们用来作为输入数据,右边部分是上色图 我们用来作为训练的目标图片。

我们使用上面定义的load函数来加载一张图片看下

```
input, real = load(PATH+'train/114.jpg')
```

```
plt.figure()
plt.imshow(tensor_to_array(input)/255.0)
plt.figure()
plt.imshow(tensor_to_array(real)/255.0)
```
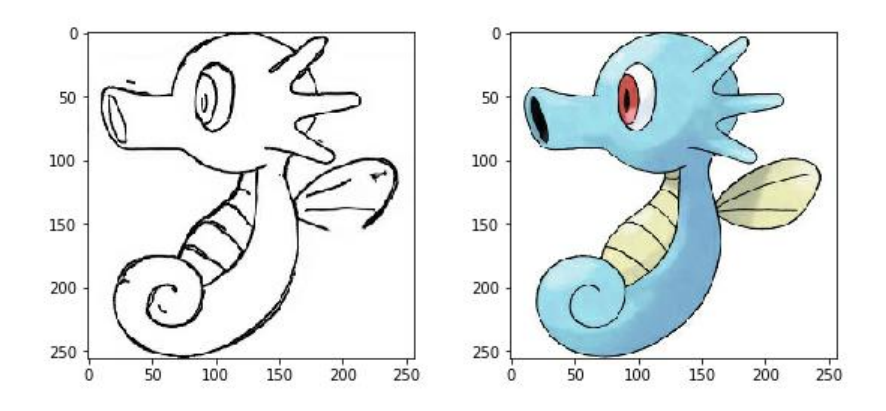

#### **第四步: 数据增强**

由于我们的训练数据不够多,我们使用数据增强来增加我们的样本。从而让小样本的数据也能达到更 的效果。

我们采取如下的数据增强方案:

1. 图片缩放, 将输入数据的图片缩放到我们指定的图片的大小

```
2. 随机裁剪
```
3. 数据归一化

```
4. 左右翻转
```
def resize(input image, real image, height, width):

```
input image = tf.image.resize(input image, [height, width], method=tf.image.ResizeMethod
NEAREST_NEIGHBOR)
```

```
real image = tf.image.resize(real image, [height, width], method=tf.image.ResizeMethod.N
AREST_NEIGHBOR)
```

```
return input image, real image
```
def random crop(input image, real image):

```
stacked_image = tf.stack([input_image, real_image], axis=0)
```

```
cropped image = tf.image.random crop (stacked image, size= [2, IMGHEIGHT, IMG WIDTHZ]) 3])
```

```
 return cropped_image[0], cropped_image[1]
```

```
def random crop(input image, real image):
```

```
stacked image = tf.\text{stack}(\text{input image}, \text{real image}), axis=0)
```

```
cropped image = tf.image.random_crop(stacked_image, size=[2, IMG_HEIGHT, IMG_WIDTH
 3])
```
return cropped image[0], cropped image[1]

#### 我们将上述的增强方案做成一个函数,其中左右翻转是随机进行

```
@tf.function()
def random jitter(input image, real image):
  input_image, real_image = resize(input_image, real_image, 286, 286)
  input image, real image = random crop(input image, real image)
```

```
if tf.random.uniform(() > 0.5:
  input\ image = tf.\ image.flip left right(input image)
  real image = tf.\text{image}.flip left right(real image)
```
return input image, real image

#### 数据增强的效果

```
plt.figure(figsize=(6, 6))
for i in range(4):
  input\ image, real image = random\ jitter(input, real)plt.subplot(2, 2, i+1)
```

```
 plt.imshow(tensor_to_array(input_image)/255.0)
   plt.axis('off')
plt.show()
```
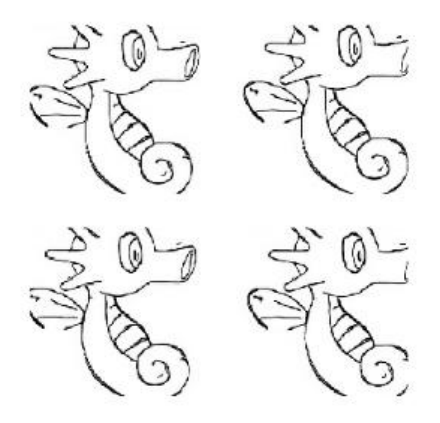

# **第五步: 训练数据的准备**

定义训练数据跟测试数据的加载函数

```
def load image train(image file):
  input image, real image = load(image file)
  input image, real image = random iitter(input image, real image)
  input image, real image = normalize(input image, real image)
```
return input image, real image

```
def load image test(image file):
  input image, real image = load(image file)
  input image, real image = resize(input image, real image, IMG HEIGHT, IMG WIDTH)
  input\ image, real image = normalize(input\ image, real\ image)
```
return input image, real image

```
使用tensorflow的DataSet来加载训练和测试数据, 定义我们的训练数据跟测试数据集对象
```

```
train dataset = tf.data.Dataset.list files(PATH+'train/*.jpg')
train dataset = train dataset.map(load image train, num parallel calls=tf.data.experimental.
UTOTUNE)
train dataset = train dataset.cache().shuffle(BUFFER SIZE)
train dataset = train dataset.batch(1)
test dataset = tf.data.Dataset.list files(PATH+'test/*.jpg')test dataset = test dataset.map(load image test)
test dataset = test dataset.batch(1)
```
### **第六步: 定义模型**

口袋妖怪的上色,我们使用的是GAN模型来训练, 相比上个条件GAN生成手写数字图片,这次的GAN 型的复杂读更加的高。

```
我们先来看下生成网络跟判别网络的整体结构
```
#### **生成网络**

生成网络使用了U-Net的基本框架, 编码阶段的每一个Block我们使用, 卷积层->BN层->LeakyReLU 方式。解码阶段的每一个Block我们使用, 反卷积->BN层->Dropout或者ReLU。其中前三个Block我 使用Dropout, 后面的我们使用ReLU。每一个编码层的Block输出还连接了与之对应的解码层的Block. 具体可以参考U-Net的skip connection.

#### 定义编码Block

```
def downsample(filters, size, apply_batchnorm=True):
  initializer = tf.random normal initializer(0., 0.02)
```

```
 result = tf.keras.Sequential()
   result.add(tf.keras.layers.Conv2D(filters, size, strides=2, padding='same', kernel_initializer=i
itializer, use bias=False))
```
if apply batchnorm: result.add(tf.keras.layers.BatchNormalization())

```
 result.add(tf.keras.layers.LeakyReLU())
```
return result

```
down model = downsample(3, 4)
```
#### 定义解码Block

```
def upsample(filters, size, apply_dropout=False):
  initializer = tf.random normal initializer(0., 0.02)
```

```
 result = tf.keras.Sequential()
   result.add(tf.keras.layers.Conv2DTranspose(filters, size, strides=2, padding='same', kernel_in
tializer=initializer, use bias=False))
   result.add(tf.keras.layers.BatchNormalization())
```

```
 if apply_dropout:
   result.add(tf.keras.layers.Dropout(0.5))
```

```
 result.add(tf.keras.layers.ReLU())
```
return result

up model = upsample(3, 4)

#### 定义生成网络模型

```
def Generator():
  down stack = \lceildownsample(64, 4, apply batchnorm=False), # (bs, 128, 128, 64)
      downsample(128, 4), # (bs, 64, 64, 128)
      downsample(256, 4), # (bs, 32, 32, 256)
      downsample(512, 4), # (bs, 16, 16, 512)
      downsample(512, 4), # (bs, 8, 8, 512)
      downsample(512, 4), # (bs, 4, 4, 512)
```

```
 downsample(512, 4), # (bs, 2, 2, 512)
   downsample(512, 4), # (bs, 1, 1, 512)
 ]
up stack = \lceilupsample(512, 4, apply dropout=True), # (bs, 2, 2, 1024)
  upsample(512, 4, apply dropout=True), # (bs, 4, 4, 1024)
  upsample(512, 4, apply dropout=True), # (bs, 8, 8, 1024)
   upsample(512, 4), # (bs, 16, 16, 1024)
   upsample(256, 4), # (bs, 32, 32, 512)
   upsample(128, 4), # (bs, 64, 64, 256)
   upsample(64, 4), # (bs, 128, 128, 128)
 ]
initializer = tf.random normal initializer(0., 0.02)
last = tf.keras.layers.Conv2DTranspose(OUTPUT CHANNELS, 4,
                         strides=2,
                         padding='same',
                         kernel_initializer=initializer,
                         activation='tanh') # (bs, 256, 256, 3)
 concat = tf.keras.layers.Concatenate()
 inputs = tf.keras.layers.Input(shape=[None,None,3])
x =inputs
skips = \Box for down in down_stack:
  x = down(x) skips.append(x)
 skips = reversed(skips[:-1])
for up, skip in zip(up stack, skips):
  x = \text{up}(x)x = \text{concat}([x, \text{skip}])x = last(x)
 return tf.keras.Model(inputs=inputs, outputs=x)
```
generator = Generator()

### **判别网络**

判别网络我们使用PatchGAN, PatchGAN又称之为马尔可夫判别器。传统的基于CNN的分类模型有 多都是在最后引入了一个全连接层,然后将判别的结果输出。然而PatchGAN却不一样,它完全由卷 层构成, 最后输出的是一个纬度为N的方阵。然后计算矩阵的均值作真或者假的输出。从直观上看, 出方阵的每一个输出,是模型对原图中的一个感受野,这个感受野对应了原图中的一块地方,也称之 Patch, 因此, 把这种结构的GAN称之为PatchGAN。

PatchGAN中的每一个Block是由卷积层->BN层->Leaky ReLU组成的。

在我们的这个模型中,最后一层我们的输出的纬度是(Batch Size, 30, 30, 1), 其中1表示图片的通道。

```
每个30x30的输出对应着原图的70x70的区域。详细的结构可以参考这篇论文。
```

```
def Discriminator():
  initializer = tf.random normal initializer(0., 0.02) inp = tf.keras.layers.Input(shape=[None, None, 3], name='input_image')
   tar = tf.keras.layers.Input(shape=[None, None, 3], name='target_image')
   # (batch size, 256, 256, channels*2)
   x = tf.keras.layers.concatenate([inp, tar])
   # (batch size, 128, 128, 64)
  down1 = downsample(64, 4, False)(x) # (batch size, 64, 64, 128)
  down2 = downsample(128, 4)(down1) # (batch size, 32, 32, 256)
   down3 = downsample(256, 4)(down2)
   # (batch size, 34, 34, 256)
   zero_pad1 = tf.keras.layers.ZeroPadding2D()(down3)
   # (batch size, 31, 31, 512)
   conv = tf.keras.layers.Conv2D(512, 4, strides=1, kernel_initializer=initializer, use_bias=False)
zero_pad1) 
   batchnorm1 = tf.keras.layers.BatchNormalization()(conv)
  leaky relu = tf.keras.layers.LeakyReLU()(batchnorm1)
   # (batch size, 33, 33, 512)
   zero_pad2 = tf.keras.layers.ZeroPadding2D()(leaky_relu)
   # (batch size, 30, 30, 1)
   last = tf.keras.layers.Conv2D(1, 4, strides=1, kernel_initializer=initializer)(zero_pad2)
   return tf.keras.Model(inputs=[inp, tar], outputs=last)
```
discriminator = Discriminator()

# **第七步: 定义损失函数和优化器**

```
**
**
loss object = tf.keras.losses.BinaryCrossentropy(from logits=True)
**
```

```
def discriminator loss(disc_real_output, disc_generated_output):
  real loss = loss object(tf.ones like(disc_real_output), disc_real_output)
  generated loss = loss object(tf.zeros like(disc generated output), disc generated output)
```

```
total disc loss = real loss + generated loss
```
return total\_disc\_loss

```
def generator loss(disc generated output, gen output, target):
  gan loss = loss object(tf.ones like(disc generated output), disc generated output)
  11 loss = tf.reduce mean(tf.abs(target - gen output))
```

```
total gen loss = gan loss + (LAMBDA * 11 loss)
```
return total gen loss

```
generator optimizer = tf.keras.optimizers.Adam(2e-4, beta 1=0.5)
discriminator optimizer = tf.keras.optimizers.Adam(2e-4, beta 1=0.5)
```
## **第八步: 定义CheckPoint函数**

由于我们的训练时间较长,因此我们会保存中间的训练状态,方便后续加载继续训练

```
checkpoint = tf.train.Checkpoint(generator_optimizer=generator_optimizer,
                    discriminator_optimizer=discriminator_optimizer,
                     generator=generator,
                     discriminator=discriminator)
```

```
如果我们保存了之前的训练的结果,我们加载保存的数据。然后我们应用上次保存的模型来输出下我
的测试数据。
```

```
def generate images(model, test input, tar):
   prediction = model(test_input, training=True)
   plt.figure(figsize=(15,15))
```

```
display list = [test input[0], tar[0], prediction[0]]
 title = ['Input', 'Target', 'Predicted']
```

```
 for i in range(3):
  plt.subplot(1, 3, i+1) plt.title(title[i])
  plt.imshow(tensor to array(display list[i]) * 0.5 + 0.5)
   plt.axis('off')
 plt.show()
```
ckpt manager = tf.train.CheckpointManager(checkpoint, "./", max to keep=2)

```
if ckpt manager.latest checkpoint:
  checkpoint.restore(ckpt_manager.latest_checkpoint)
```

```
for inp, tar in test dataset.take(20):
  generate images(generator, inp, tar)
```
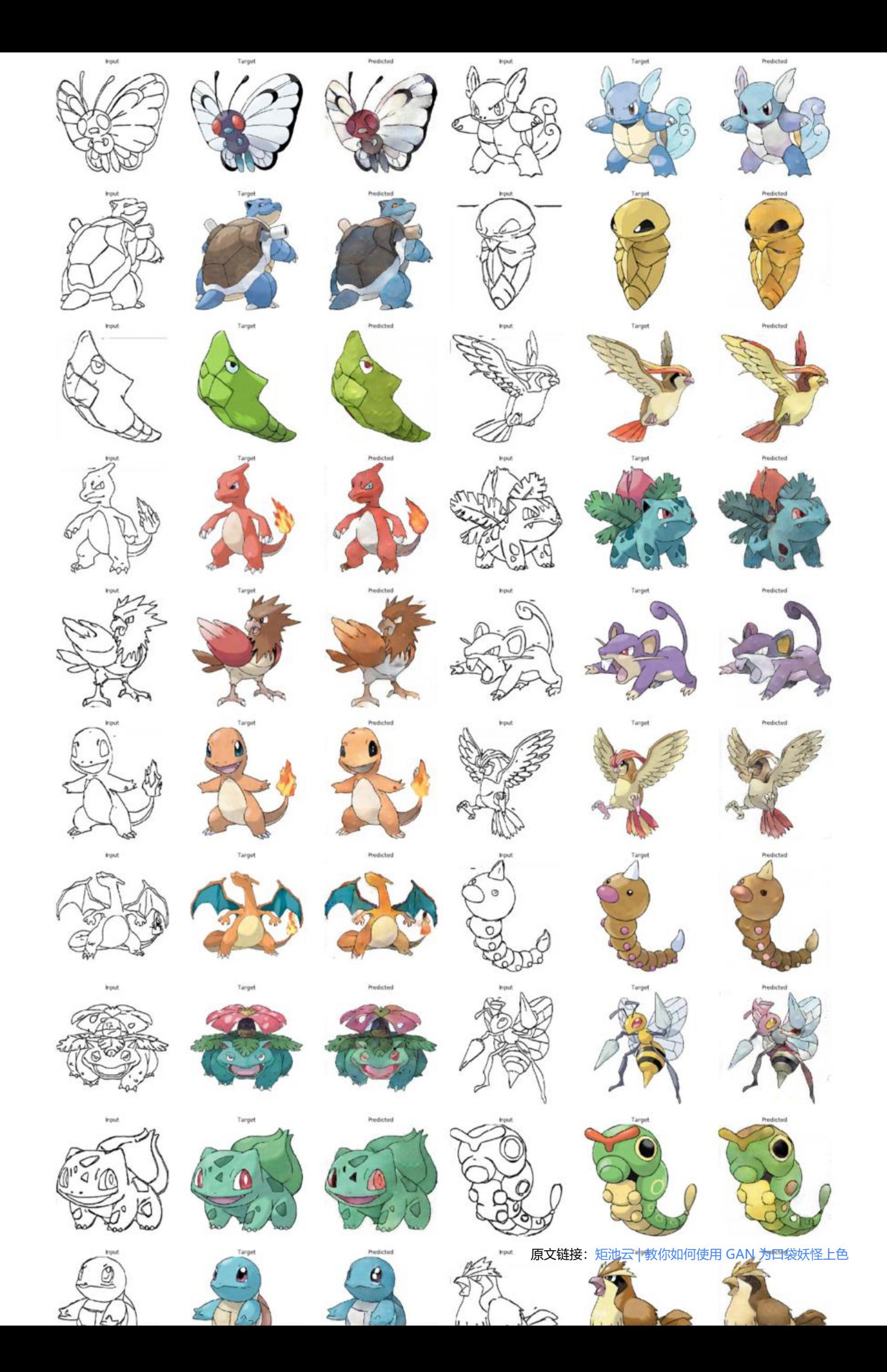

#### **第九步: 训练**

在训练中,我们输出第一张图片来查看每个epoch给我们的预测结果带来的变化。让大家感受到其中 乐趣

每20个epoch我们保存一次状态

```
@tf.function
def train_step(input_image, target):
  with tf.GradientTape() as gen tape, tf.GradientTape() as disc tape:
    gen_output = generator(input_image, training=True)
    disc real output = discriminator([input_image, target], training=True)
    disc generated output = discriminator(\lceilinput image, gen output), training=True)
    gen loss = generator loss(disc generated output, gen output, target)
    disc loss = discriminator loss(disc real output, disc generated output)
  generator gradients = gen tape.gradient(gen loss,
                           generator.trainable_variables)
  discriminator gradients = disc tape.gradient(disc loss,
                             discriminator.trainable variables)
   generator_optimizer.apply_gradients(zip(generator_gradients,
                           generator.trainable_variables))
  discriminator optimizer.apply gradients(zip(discriminator gradients,
                            discriminator.trainable variables))
def fit(train ds, epochs, test ds):
   for epoch in range(epochs):
    start = time.time()for input image, target in train ds:
       train step(input image, target)
     clear_output(wait=True)
    for example_input, example_target in test_ds.take(1):
       generate images(generator, example input, example target)
    if (epoch + 1) % 20 == 0:
       ckpt save path = ckpt manager.save()
       print ('保存第\{\uparrow\}epoch到\{\uparrow\}n'.format(epoch+1, ckpt_save_path))
     print ('训练第{}个epoch所用的时间为{:.2f}秒\n'.format(epoch + 1, time.time()-start))
```
fit(train\_dataset, EPOCHS, test\_dataset)

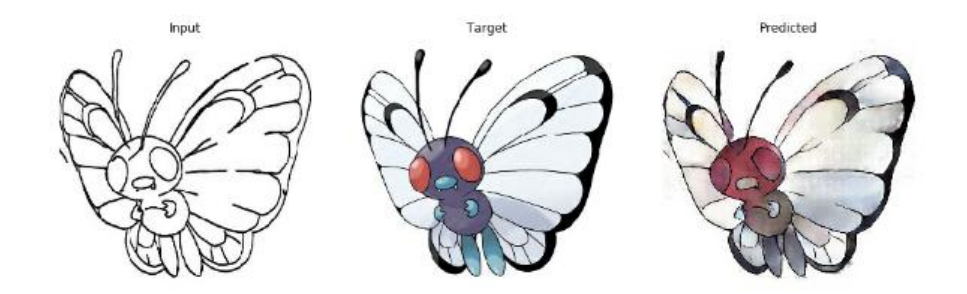

训练第8个epoch所用的时间为51.33秒。

# **第十步: 使用测试数据上色,查看下我们的效果**

for input, target in test\_dataset.take(20): generate\_images(generator, input, target)

矩池云现在已经上架 "口袋妖怪上色" 镜像;感兴趣的小伙伴可以通过矩池云官网"Jupyter 教程 D mo" 镜像中尝试使用。